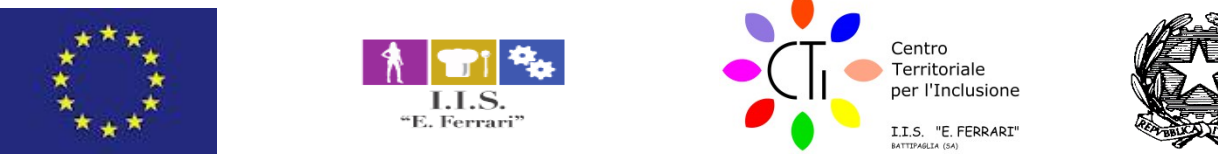

## Ministero dell'Istruzione, dell'Università e della Ricerca *Ufficio Scolastico Regionale per la Campania*

# **ISTITUTO ISTRUZIONE SUPERIORE "E.FERRARI"**

Istituto Professionale per i servizi per l'Enogastronomia e l'Ospitalità Alberghiera cod. mecc. SARH02901B Istituto Professionale per l'Industria e l'Artigianato cod. mecc. SARI02901V Istituto Tecnico settore tecnologico - Agraria, Agroalimentare e Agroindustria cod. mecc. SATF02901Q

Via Rosa Jemma,301- 84091 BATTIPAGLIA - tel. 0828370560 - fax 0828370651 - C.F.: 91008360652 - Codice Mecc. SAIS029007 Internet: **WWW.iisferraribattipaglia.gov.it** -post.cert. [SAIS029007@pec.istruzione.it](mailto:SAIS029007@pec.istruzione.it) - C.U.U. UFR6ED

Circolare n. 53 Battipaglia, 8 Ottobre 2021

ISTITUTO ISTRUZIONE SUPERIORE - "ENZO FERRARI"-BATTIPAGLIA | THE MANISSET MANAGERO A **futti i docenti** Prot. 0012173 del 08/10/2021 07 (Uscita)

Al DSGA *Atti* Albo on line

### **Oggetto : Corso di formazione on line "L'inclusione ICF e PEI" – Calendario e modalità di partecipazione**

 In collaborazione con l'Associazione Socio-Educativa S. Elisabetta, Ente accreditato MIUR , questo Istituto ha organizzato il corso di formazione on line dedicato al tema:**"L'inclusione ICF e PEI".**

### **Il corso si articola in quattro incontri , così articolati:**

### **Date del Corso: Venerdì 5,12,19 e 26 Novembre 2021 - Ore 15,00-18,00**

Tutti i docenti in servizio presso questo Istituto sono tenuti a parteciparvi, quale obbligo di servizio.

Si allegano le indicazioni circa le modalità di partecipazione.

La Collaboratrice del DS Prof.ssa Licia Criscuolo

> Il Dirigente Scolastico Prof.ssa Daniela Palma Firma autografa sostituita a mezzo stampa – ai sensi dell'art. 3 comma 2 D. Lgs. 39/93

### MODALITA' DI ACCESSO ALLA PIATTAFORMA GoToMeeting

### **Da Personal Computer :**

La postazione PC deve essere dotata di fotocamera, microfono e casse o in alternative delle cuffie

– 15 minuti prima del Webinar aprire un Browser di navigazione (preferibilmente Google Chrome)

- Accedere al sito www.gotomeeting.com;
- Fare clic sul pulsante "Partecipa" in alto a destra;

– Inserire nel campo "ID Riunione o Sala riunioni personale" il Codice accesso 346-704- 885 e fare clic sul pulsante "Partecipa";

- Disattivare Microfono e Fotocamera.
- Seguire la procedura.

#### **Dallo Smartphone o Tablet:**

- Scaricare l'APP GoToMeeting su App Store o Play Store;
- 10 minuti prima del Webinar lancia l'APP ed inserire il Codice accesso 346-704-885
- Disattivare Microfono e Fotocamera.

Per velocizzare le operazioni puoi anche fare clic sul seguente link: https://global.gotomeeting.com/join/346704885

In caso di difficoltà contattare il numero di assistenza S. Elisabetta +393206978077